#### **GREGORIAN INSTITUTE OF TECHNOLOGY, KOTTAYAM**

# DEPARTMENT OF ELECTRICAL AND ELECTRONICS ENGINEERING

## ADD ON COURSE IN REVIT MEP

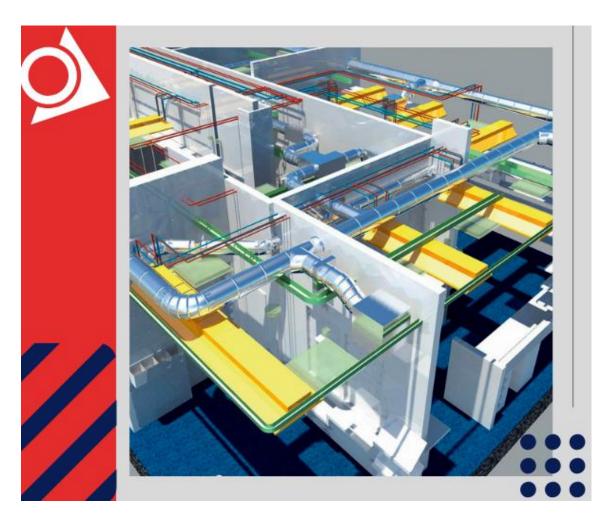

#### **COURSE INFORMATION**

This course is intended to introduce users to the software's user interface and the basic HVAC, electrical, and piping/plumbing components that make the Autodesk Revit software a powerful and flexible engineering modeling tool. The course will also familiarize users with the tools required to create, document, and print the parametric model. The examples and practices are designed to take the users through the basics of a full MEP project from linking in an architectural model to construction documents.

**ADD-ON COURSE - Revit MEP** 

**COURSE CODE: AC-03-03** 

PERIODS/SEMESTER-40

**CREDITS - 3** 

## **COURSE OBJECTIVES**

The Course enables the entry level and working engineers to understand the basics, different systems used in MEP for Domestic and commercial purposes. To achieve the optimal design, one should needs good analytical skills and up-to-date technical knowledge of various system designs.

## **LEARNING OUTCOME**

#### **Employment Opportunities:**

- 1. BIM Engineer MEP
- 2. Lead Electrical Revit Design
- 3. Engineering support Specialist
- 4. BIM molder for Electrical Building

## **COURSE STRUCTURE**

| Particulars           | Duration (hrs) |
|-----------------------|----------------|
| 1. Theory Sessions    | 12 hours       |
| 2. Practical Sessions | 28 hours       |
| Total                 | 40 hours       |

#### **DETAILED SYLLABUS**

| SINo. | DAY/DATE | Theory /<br>Practical | Professional skills/Knowledge                                                                                                    | Theory<br>[hrs] | Practical<br>[hrs] |
|-------|----------|-----------------------|----------------------------------------------------------------------------------------------------|-----------------|--------------------|
|       | DAY 1    | Theory                | AN INTRODUCTION TO REVITMEP • Introduction to Revit MEP Design                                                                                                    | 1HR             | 0                  |
|       | DAY 2    | Practical             | . Graphical User Interface: Ribbon, Tabs, Customizing ribbon, Quick access toolbar, Options Bar, Properties  Palette, Project Browser, View Control Bar, Status Bar                                 | 1hr             | 2hrs               |
|       | DAY 3    | Practical             | . User Interface Control, Keyboard                                                                                                    |                 | 2 hrs              |
|       | DAY 4    | Practical &<br>Theory | Shortcuts WORKSHARING • Central files, Create a New work set, Create a new Local file, Synchronizing a Local file with Central file                                                                 | 1hr             | 1 hr               |
|       | DAY 5    | Practical             | Work sharing: Working with Linked<br>Revit file, Placing Link Revit file     Using Shared Coordinates, Managing Revit Links, Controlling Visibility of Revit Links                                  |                 | 2 hrS              |
|       | DAY 6    | Practical             | . Monitoring Elements within Shared<br>Models: Copy/Monitor, Copy/Monitor<br>Workflow for Linked Models,<br>Reviewing Warnings for Monitored<br>Elements, Stopping Element<br>Monitoring            |                 | 1hr                |
|       | DAY 7    | Practical             | Link CAD Files     Exercises included for Practice                                                                                                    |                 | 1 hrs              |
|       | DAY 8    | Practical             | Reference Planes and Lines, Constraints and Dimensions . Parameters: Type parameters, Instance Parameters, Parameter Discipline, Type, and Grouping, Type catalogs, Formulas, Lookup tables, Shared |                 | 2 hrs              |

|        |                    | parameters, Project parameters                                                                                                    |      |       |
|--------|--------------------|----------------------------------------------------------------------------------------------------|------|-------|
| DAY 9  | Practical          | . Family Types, Solid Modeling:<br>Extrusions, Blends, Revolves, Sweeps,<br>Swept Blends, Join geometry, Voids,<br>Visibility control     |      | 1 hrs |
| DAY 10 | Practical          | Duct Connector, Pipe connector,<br>Electrical connector                                                                                   |      | 2 hrs |
|        |                    | Exercises included for Practice                                                                                                    |      |       |
| DAY 11 | Practical          | HVAC COOLING AND HEATING<br>LOAD ANALYSIS . Space Modeling: Placing Spaces,<br>Space Property Schedule, Modify Space<br>Properties, Zones |      | 1 hrs |
| DAY 12 | Practical          | . Performing Heating and Cooling Load<br>Analysis Supply Airflow schedule:<br>Load Analysis, Heating and Cooling<br>loads report          | 1 hr | 2 HRS |
| DAY 13 | Practical          | • Logical systems, Mechanical settings,<br>System Browser                                                                                 | 1 hr | 1 HRS |
| DAY 14 | Practical          | Setting Up Air Systems: Parameters . Mechanical System & Duct Work: Air distribution components                                           | 1 hr | 2 HRS |
| DAY 15 | Practical          | Mechanical Equipment Components :<br>Air Conditioning/Handling Units, VAV<br>Boxes                                                        | 1 hr | 1 hrs |
| DAY 16 | Practical          | . Duct Work: Create New duct Types,<br>Automatic Duct routing, Manual Duct<br>routing                                                     | 1 hr | 2 hrs |
| DAY 17 | Practical          | • Mechanical Piping System: Parameters, Creating Pipe systems, Selecting Fitting for Pipe Types, Mechanical pipe settings                 | 1 hr | 2 hrs |
| DAY 18 | Practical & Theory | . Pipe Routing Options : Automatic & Manual Pipe Routing                                                                                  | 1 hr | 1 hrs |
| DAY 19 |                    | Final project assessment                                                                                                    | 1 hr | 2 hrs |

| DAY 20 | PROJECT WORK       |    |       |
|--------|--------------------|----|-------|
|        |                    |    |       |
|        | TOTAL              | 12 | 28    |
|        | Grand Total 40 hrs |    | 0 hrs |

## **REFERENCE BOOKS/VIDEOS**

- 1. AUTOCAD MEP TOOLSET NOW INCLUDED WITH AUTOCAD, Autodesk
- 2. AUTOCAD ELECTRICAL TOOLSET NOW INCLUDED WITH AUTOCAD, Autodesk
- 3. AUTOCAD MECHANICAL TOOLSET NOW INCLUDED WITH AUTOCAD, Autodesk
- 4. RASTER DESIGN TOOLSET NOW INCLUDED WITH AUTOCAD, Autodesk

#### **ASSESSMENT CRITERIA**

- 1. LECTURE CLASS
- 2. DEMONSTRATION
- 3. PRACTICE
- 4. GROUP DISCUSSION
- 5. DISCUSSION WITH PEER GROUP
- 6. RECORD BOOK / DIARY
- 7. VIVA-VOCE
- 8. ATTENDANCE AND PUNCTUALITY
- 9. ASSIGNMENTS
- 10. PROJECT WORK

#### **BLOOM'S TAXONOMY**

| Bloom'sTaxonomy Domain | Percentage Distribution |
|------------------------|-------------------------|
| Remembering- R         | 4.45%                   |
| Understanding- U       | 18.18%                  |
| Applying-P             | 32.02%                  |

| Analysing- A | 18.18% |
|--------------|--------|
| Evaluating-E | 4.45%  |
| Creating - C | 22.72% |

## **MARK DISTRIBUTION**

| Attendance | Exam | Report | Activity /<br>Practical | Viva | Total |
|------------|------|--------|-------------------------|------|-------|
| 20         | 20   | 10     | 40                      | 10   | 100   |

# **GRADING SYSTEM**

| Grade | Grade Point | Mark Range       |
|-------|-------------|------------------|
| S     | 10          | mark > 90 %      |
| A     | 9           | 80% < mark < 90% |
| В     | 8           | 70% < mark < 80% |
| С     | 7           | 60% < mark < 70% |
| D     | 6           | 50% < mark < 60% |
| E     | 5           | 40% < mark < 50% |
| F     | 0           | mark < 40%       |

Note: Students securing Grade point of 5 or more will be treated as qualified in this course.